## ÇORUM MEBBİS (NOT: Geliştirme çalışmaları devam ettiği için alınan notlarda güncellemeler olabilmektedir)

EBYS bağlantısı gelmiyorsa, Yekilerimi Güncelle butonuna basmalısınız.

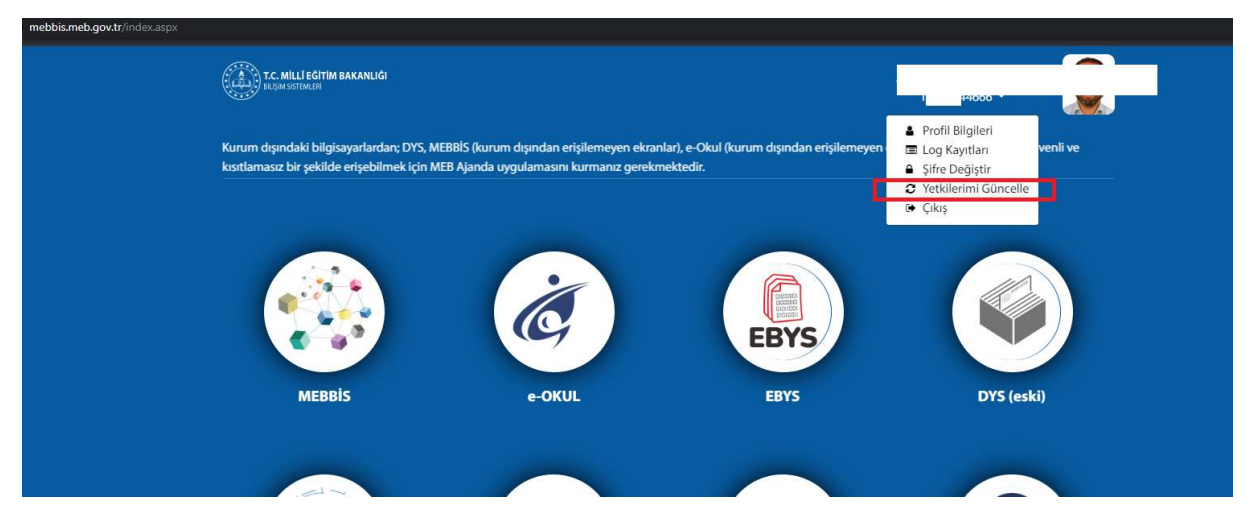

EBYS bağlantısına tıkladıktan sonra EBYSye ulaşılamıyorsa aşağıdaki yöntemi deneyip tekrar giriş yaparak deneyiniz:

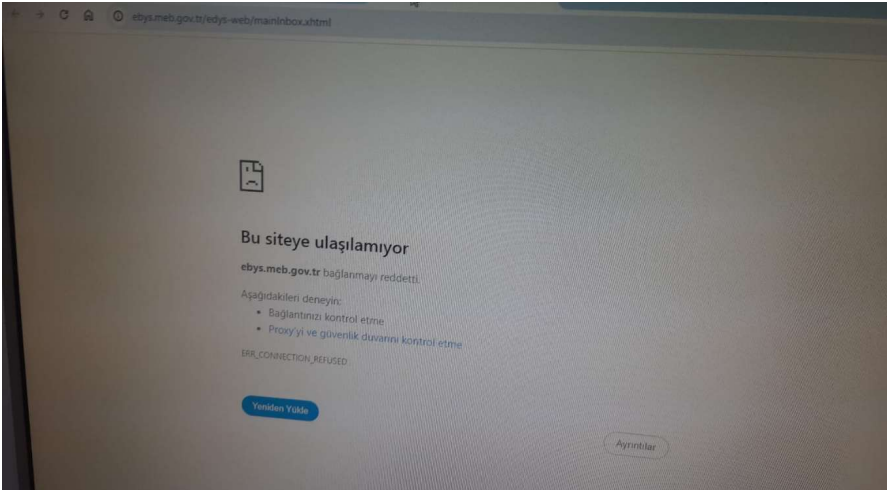

1.YÖNTEM: Hata ekranında adres çubuğuna gelip hiçbirşey değiştirmeden Enter tuşuna basarak sayfayı yenileyiniz

2.YÖNTEM: Chrome Tarayıcısı / Ayarlar / Gizlilik ve Güvenlik / Güvenlik / Gelişmiş sekmesindeki Her zaman güvenli bağlantılar kullan işaretleyiniz

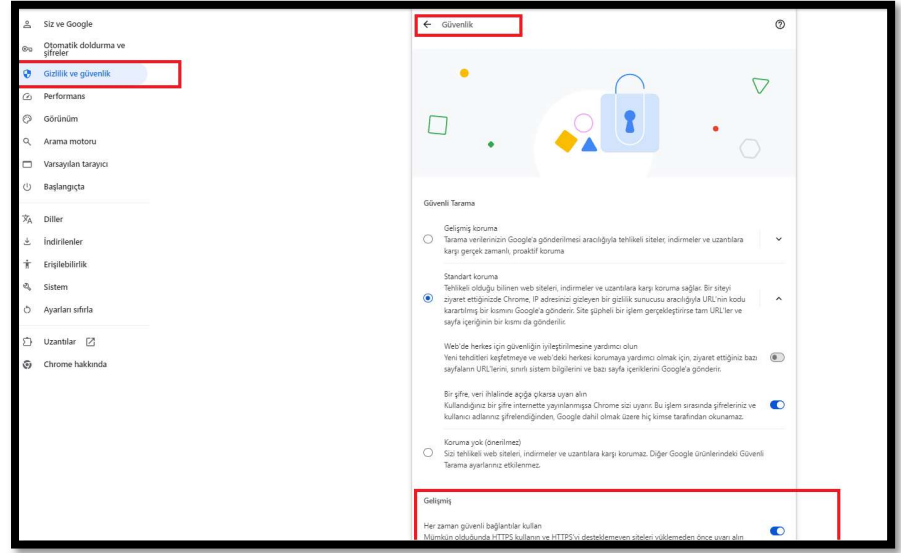